## Technical specifications

|                    | -                            |               |                         |
|--------------------|------------------------------|---------------|-------------------------|
|                    | Enable and Disable           |               | Scheduling Mode         |
| Port Configuration | Auto-Negotiation             | Quality of    | Sorting Based on Port   |
|                    | Flow Control                 | Service (QOS) | Sorting Based on 802.1p |
|                    | Storm Control                |               | Sorting Based on DSCP   |
|                    | Port Mirroring               |               | DHCP Client             |
|                    | Rate Limit                   |               | DHCP Relay              |
|                    | Link Aggregation             | DHCP          | DHCP Server             |
|                    | Aggregation Strategy         |               | DHCP option 82          |
|                    | Port Protection              |               | DHCP Snooping           |
|                    | MAC Address Table Management |               | Administrative Security |
|                    | Transfer Mode                |               | CPU Protect             |
| MAC                | Static MAC Address           |               | IP-MAC Address Binding  |
| Configuration      | MAC Binding                  | Security      | AAA                     |
| 2 311190101011     | MAC Address Filter           |               | DHCP SNOOPING           |
|                    | MAC Quantity Limitation      |               | Prevent ARP Spoofing    |
|                    | VLAN Based on 802.1Q         |               | CLI Management          |
|                    | MAC-Based VLAN               |               | WEB Management          |
| VLAN               | IP-Based VLAN                |               | SNMP Management         |
| Configuration      | Protocol-Based VLAN          |               | User management         |
| ŭ                  | Guest VLAN                   |               | Show CPU Utilization    |
|                    | Private VLAN                 | Management    | Show RAM Utilization    |
|                    | Spanning Tree                | Feature       | Log Management          |
|                    | BPDU Guard                   |               | Configuration           |
|                    | BPDU Filter                  |               | Download / Upload       |
| Reliability        | Port Loop Detection          |               | Upgrade Firmware        |
| Protocol           | EAPS Protocol                |               | Timer Management        |
|                    | LLDP Protocol                | Debugging     | PING                    |
|                    | UDLD Protocol                | Tools         | TRACEROUTE              |
|                    | ERPS Protocol                | 10013         | TELNET Client           |
|                    | Static ARP & Dynamic ARP     |               |                         |
|                    | Static Routing               |               |                         |
| L3 Routing         | Policy Routing               |               |                         |
| J                  | RIP                          |               |                         |
|                    | OSPF                         |               |                         |
|                    | VRRP                         |               |                         |
|                    | Based on Standard IP         |               |                         |
| Assess Control     | Based on Extend IP           |               |                         |
|                    | Based on MAC IP              |               |                         |
| List (ACL)         | Based on MAC ARP             |               |                         |
|                    | Based on time                |               |                         |
| Casing             | Port Filtering Metal         |               |                         |
| Installation       | DIN-Rail or Wall mounting    |               |                         |
| Motaliation        | Dire-Itali Or Wall Hounting  |               |                         |

-7-

PoE switch User's Manual

#### Login Web-based Management

1. To access the GUI of the switch, open a browser and type the default management address http://192.168.0.1 in the address field of the browser, then press the Enter key.

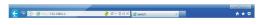

#### Note:

To log in to the switch, the IP address of your PC should be set in the same subnet as that of the switch. The IP address is 192.168.0.x ("x" is any number from 2 to 254). Subnet Mask is 255.255.255.0. For details, please refer to Appendix B in the User Guide on the resource CD.

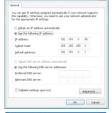

Enter admin for both the User Name and Password in the lower case letters. Then click the Login button or press the Enter key.

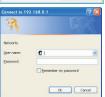

After a successful login, the main page will appear as follows, and you can click the menu on the left side to configure the corresponding functions.

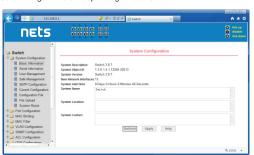

# **nets**

# **Industrial PoE Switch**

IS3-8GP4GS-240

**User's Manual** 

www.deponet.com.tr

PoE switch User's Manual

# 2 Products introduction

Thanks for purchasing the Industrial PoE switch products.

The IS3-8GP4GS-240 is a high performance L3 Managed Ethernet Switch with 8 x10/100/1000TX RJ45 Copper ports with 8 IEEE802.3at PoE and 4 x1000M SFP Ports, which meets the high reliability requirements demanded by industrial rolling stock applications. It provides L2/L3 wire speed and advanced security function for network aggregation deployment. It delivers enhanced ring recovery less than 20ms in single ring. For more usage flexibilities, It supports wide operating temperature from -40-75°C.

#### Front panel

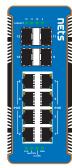

#### Rear panel

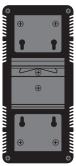

## TOP Panel

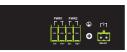

V1+ DC Power Input the positive electrode
V2+ DC Power Input the positive electrode

V1- DC Power input negative electrode

V2- DC Power input negative electrode

## Grounding

RELAY: Alarm contacts for the loss of power Power failure alarm contact definition: power outages, the contact is closed, the power contacts are disconnected.

The front panel consists of LED indications and ports.

The rear panel can be mounted with two lugs for wall mounting, and a rail type component for switchboard mounting.

| LED Indicator  | Color         | Status     | Description                                                                                                 |  |
|----------------|---------------|------------|----------------------------------------------------------------------------------------------------|--|
| PWR            | Green(Yellow) | Lights     | After the switch connected to the power, DC power supply input for the V+, V-contacts                       |  |
|                |               | Extinguish | Check the AC power connector is loose, power cord is intact                                                 |  |
| Link/Act       | Yellow        | Lights     | The switch network network device interface is properly connected to a port, the correspond indicator light |  |
|                |               | Flashing   | Port if the data stream, the corresponding port Flashing                                                    |  |
|                |               | Extinguish | Check the connection of the network cable is intact, the joint is loose                                     |  |
| Link/Act (SFP) | Green         | Lights     | When the Gigabit optical modules connected to a port, the corresponding indicator light                     |  |
|                |               | Flashing   | Port if the data stream, the corresponding port Flashing                                                    |  |
|                |               | Extinguish | Non-Gigabit optical modules device connected to the port                                                    |  |
| MASTER         | Green         | Flashing   | Only if when switch enable EAPS function, and be configure master mode                                      |  |
| POE            | Green         | Lights     | When there is compliance IEEE802.3af & at the PD device access time                                         |  |
|                | Gleen         | Extinguish | Non- PD devices or non- compliant equipment                                                                 |  |

# 1 About guide

This guide provides instructions to install the Industrial PoE switch.

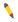

Note: The model you have purchased may appear slightly different from the illustrations shown in the document. Refer to the Product Instruction and Technical Specification sections for detailed information about your switch, its components, network connections, and technical specifications.

This guide mainly divided into 4 parts:

- 1. About guide: Terminology/Usage
- 2. Product introduction: functional overview and introduction of panel definitions
- 3. Hardware installation: step by step hardware installation process
- 4. Technical specifications

## Terminology / Usage

In this guide, the term "Switch" (first letter capitalized) refers to the Smart Switch, and "switch" (first letter lower case) refers to other Ethernet switches. Some technologies refer to terms "switch", "bridge" and "switching hubs" interchangeably, and both are commonly accepted for Ethernet switches.

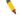

Note: indicates important information that helps a better use of the device.

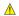

Warning: indicates potential property damage or personal injury.

#### Copyright and trademark

The pictures and data shown in this guide are for reference only, subject to change without notice.

-1-

PoE switch User's Manual

# 3 Hardware installation

This chapter provides unpacking and installation information for the Industrial PoE switch.

#### open a sea

Open the shipping carton and carefully unpack its contents. Please consult the packing list located in the User Manual to make sure all items are present and undamaged. If any item is missing or damaged, please contact the local reseller for replacement.

- ●→ Switch 1pcs
- ●→ Mounting brackets 2pcs
- ●→ CD ROMs 1pcs
- ●→ User's manual 1pcs

## switch installation

For safe switch installation and operation, it is recommended that you:

- > Visually inspect the power cord to see that it is secured fully to the AC power connector.
- > Make sure that there is proper heat dissipation and adequate ventilation around the switch.
- Do not place heavy objects on the switch.

## DIN-Rail Mounting

- 1, Use the random guide slideway to tighten the screws onto the machine.
- 2, The upper end of the machine guide rail is buckled into the fixed  $\text{track}_{\circ}$
- 3, Again gently buckle into the track

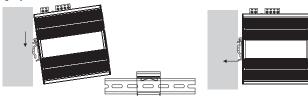

#### Wall-mounting

- Use the random guide slideway to tighten the screws onto the machine.
- 2, Fix the screw on the wall with a screwdriver.

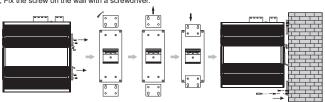

# 4 Technical specifications

| Project                   | Describe                                                                     |                      |      |  |  |
|---------------------------|------------------------------------------------------------------------------|----------------------|------|--|--|
| Attributes                |                                                                              |                      |      |  |  |
| Networking Interfaces     | 8 x 10/100/1000 Mbps PoE RJ45 Ethernet Ports<br>4 x 1Gbps SFP Ethernet Ports |                      |      |  |  |
| Management Interface      | Console                                                                      |                      |      |  |  |
| LED Indicators            | Power, Link/Act, PoE                                                         | Power, Link/Act, PoE |      |  |  |
| Performance               |                                                                              |                      |      |  |  |
| Switching Capacity        | 24 Gbps                                                                      | ACL Table            | 512  |  |  |
| Forwarding Capacity       | 17.9 Mpps                                                                    | VLAN Quantity        | 4K   |  |  |
| Forwarding Mode           | Store and Forward                                                            | VLAN Interface       | 32   |  |  |
| Packet Buffer Memory      | 12 Mbit                                                                      | Routing Host         | 512  |  |  |
| RAM for CPU               | 2 Gbit                                                                       | Routing Entries      | 64   |  |  |
| Flash Memory              | 512 Mbit                                                                     | Port Queues          | 8    |  |  |
| MAC Address Table         | 16K                                                                          | PoE Budget           | 240W |  |  |
| Max. Jumbo Frame size     | 16K                                                                          |                      |      |  |  |
| Power over Ethernet       |                                                                              |                      |      |  |  |
| PoE Interfaces            | Ports 1-8                                                                    |                      |      |  |  |
| PoE Standard              | IEEE802.3af, IEEE802.3at                                                     |                      |      |  |  |
| Max. PoE Wattage per Port | 30W                                                                          |                      |      |  |  |
| PoE Voltage               | Depend on Power Input                                                        |                      |      |  |  |
| PoE Pin Assignment        | V- (RJ45 Pin1,2), V+ (RJ45 Pin 3,6)                                          |                      |      |  |  |
| PoE Management            | Port-base PoE status view and control, PoE Schedule, PD Alive Auto Check     |                      |      |  |  |
| Physical                  |                                                                              |                      |      |  |  |
| Dimensions                | Dimensions 147 x 143 x 60 mm                                                 |                      |      |  |  |
| Operating Temperature     | -40 to 75°C                                                                  |                      |      |  |  |
| Storage Temperature       | ge Temperature -40 to 75°C                                                   |                      |      |  |  |
| Operating Humidity        | 5 to 95% Noncondensing                                                       |                      |      |  |  |
| Power Method              | 44~57VDC                                                                     |                      |      |  |  |
| Max. Power Consumption    | Including PoE Output: 240W                                                   |                      |      |  |  |
| ·                         | Excluding PoE Output: 10W                                                    |                      |      |  |  |
| EMC Safety                | FCC, CE, RoHS                                                                |                      |      |  |  |
|                           | Static Multicast MAC Address                                                 |                      |      |  |  |
| Multicast                 | IGMP SNOOPING                                                                |                      |      |  |  |
|                           | MVR                                                                          |                      |      |  |  |
|                           | GMRP                                                                         |                      |      |  |  |

-6-

PoE switch User's Manual

PoE switch User's Manual

#### Connect power cord

The equipment is not randomly assigned to a DC power line, which is connected by a fast plug-in Phoenix terminal interface, and users are advised to use cables with current capacity exceeding 6A.

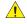

Warning: Do not turn on the power switch before power cables are connected. Power surge may cause damage to the Switch

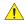

Warning: The installation instructions clearly state that the ITE is to be connected only to PoE networks without routing to the outside plant.

- Ensure that the Phoenix terminal is up and down in the right direction (if the upper and lower inverts, the Phoenix terminal can not be inserted into the DC input socket) and inserted into the DC input socket.
- (2) The two DC power lines are inserted into the holes in the side of the Phoenix terminal, and a screwdriver is used to tighten the screws above the Phoenix terminal in clockwise direction, so that DC power line is fixed on the Phoenix terminal.
- (3) The other end of the DC power line is connected to the DC power supply system.

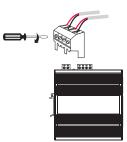

#### Power failure

As a precaution, the switch should be unplugged in case of power failure. When power is resumed, plug the switch back in.

#### Connecting to the Switch

You will need the following equipment to begin the web configuration of your device:

- 1. A PC with a RJ-45 Ethernet connection
- 2. Standard Ethernet network Line

Connect the Ethernet cable to any of the ports on the front panel of the switch and to the Ethernet port on the PC.

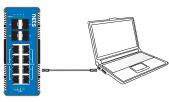

Network connection